## Obnovení Vašeho členství H.O.G. Online

*Následující průvodce Vám pomůže obnovit Vaše členství v H.O.G. online. V případě dalších dotazů, prosím kontaktujte H.O.G. zákaznický servis - customerservices@hog-europe.com nebo na telefonu +44 208 891 9088.* 

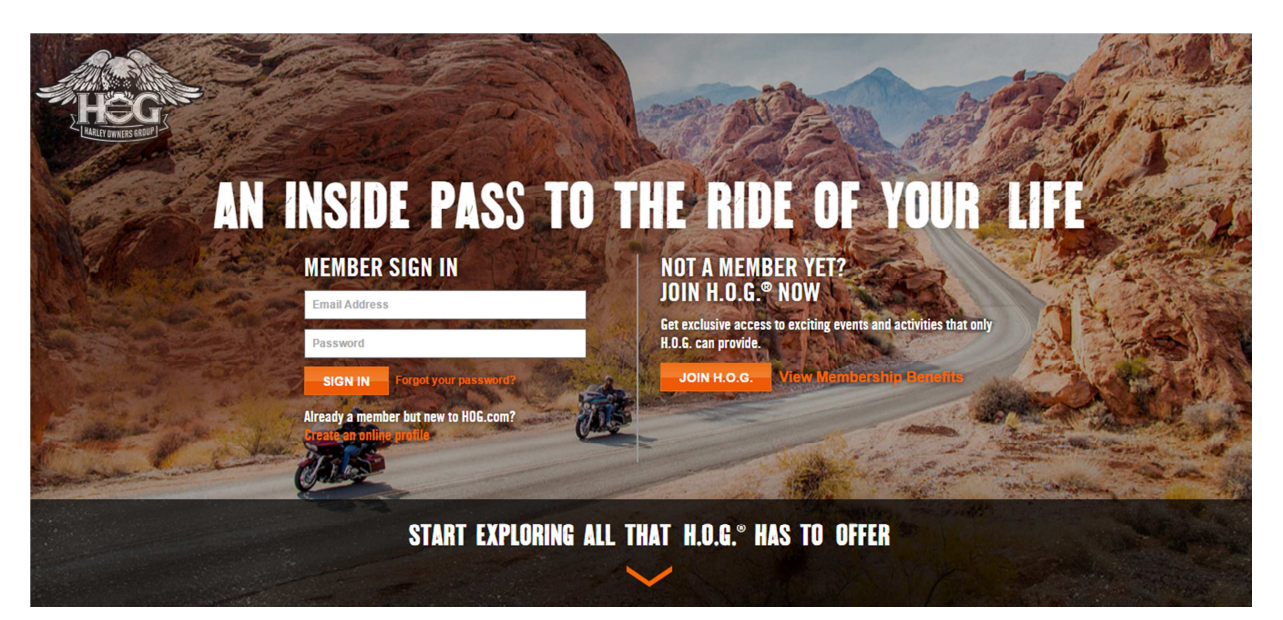

**KROK 1:** ve Vašem webovém prohlížeči otevřete members.hog.com

## **KROK 2:**

Přihlašte se do Vašeho účtu. Zadejte Váš e-mail a heslo a potvrďte 'sign-in'. Pokud nemáte uživatelský účet H.O.G., novou registraci proveďte dle nápovědy .

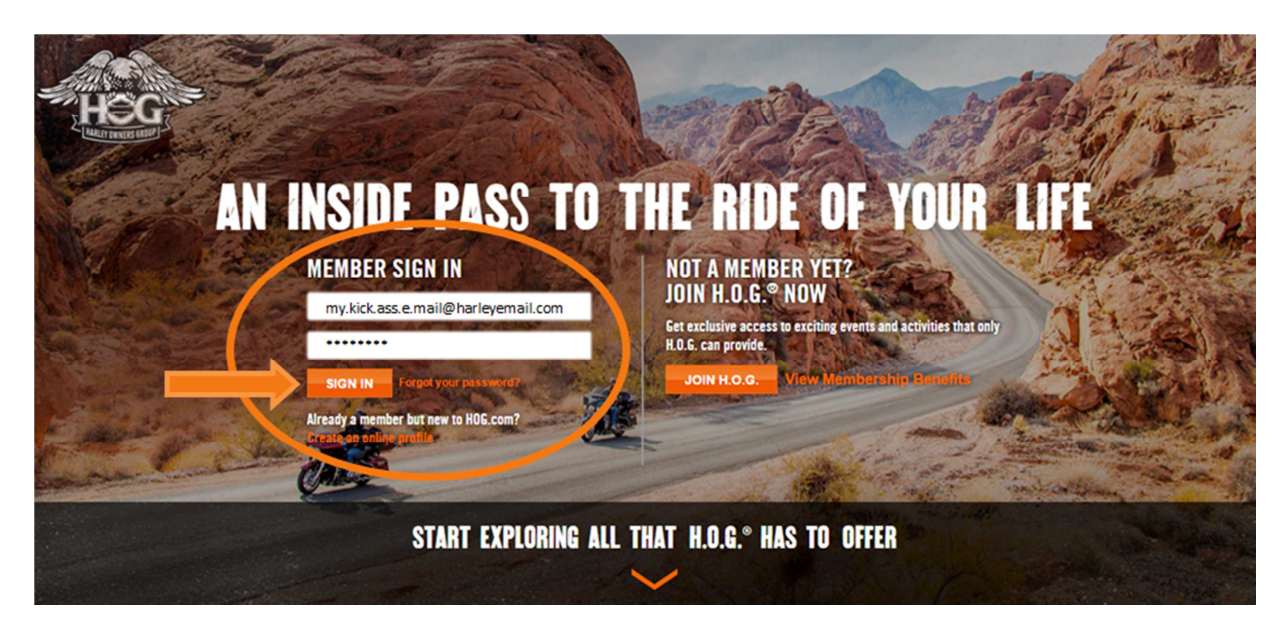

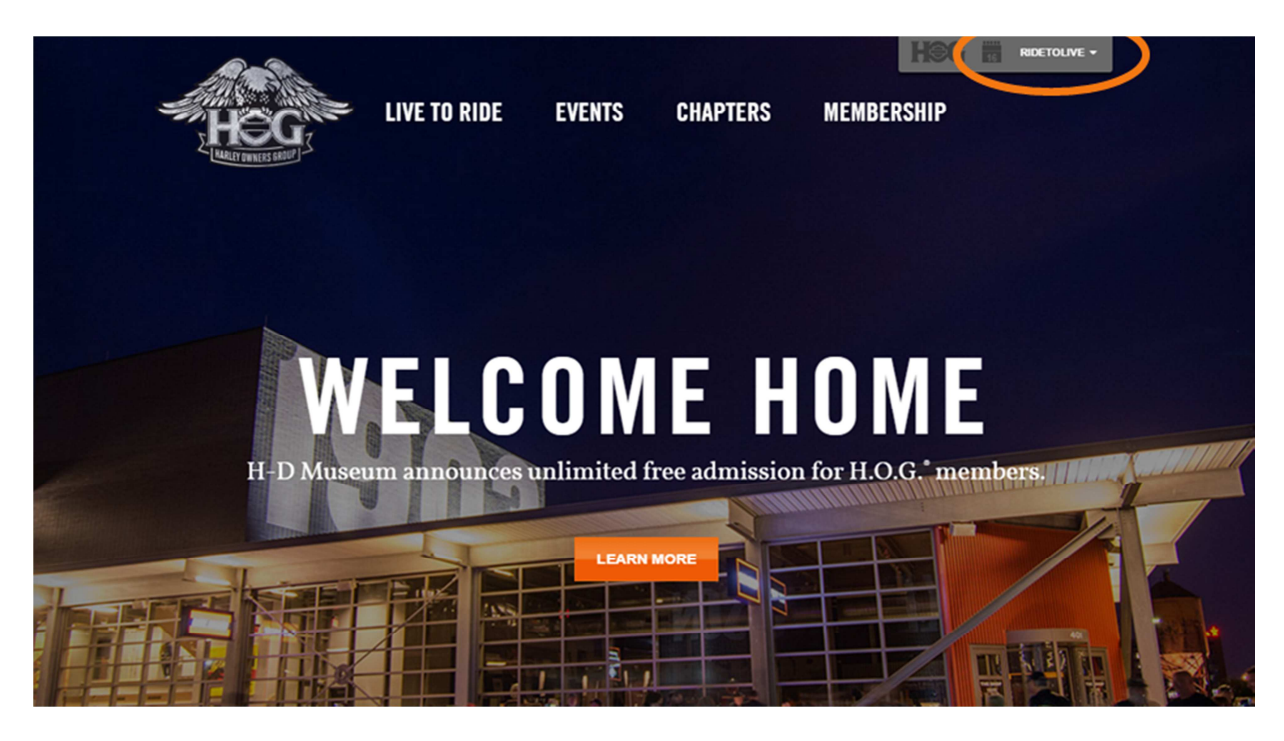

**KROK 3:** Tímto krokem se dostanete do svého uživatelského účtu - Ověřte zda Váš uživatelský účet je zobrazen v pravém horním rohu obrazovky.

**KROK 4:** Najeďte na záložku "Členská karta" a potvrďte "Správa členství"

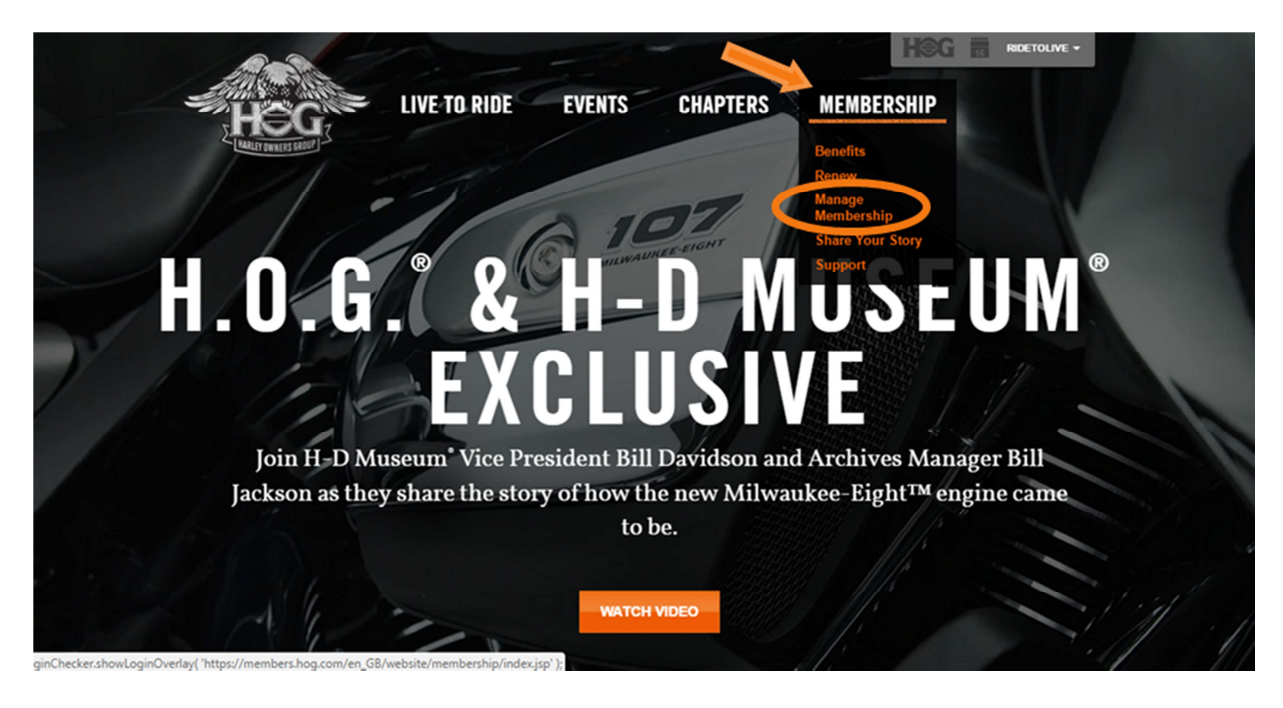

## **KROK 5: Zobrazí se Vám "Správa členství", poté klikněte na "Obnovit členství".**

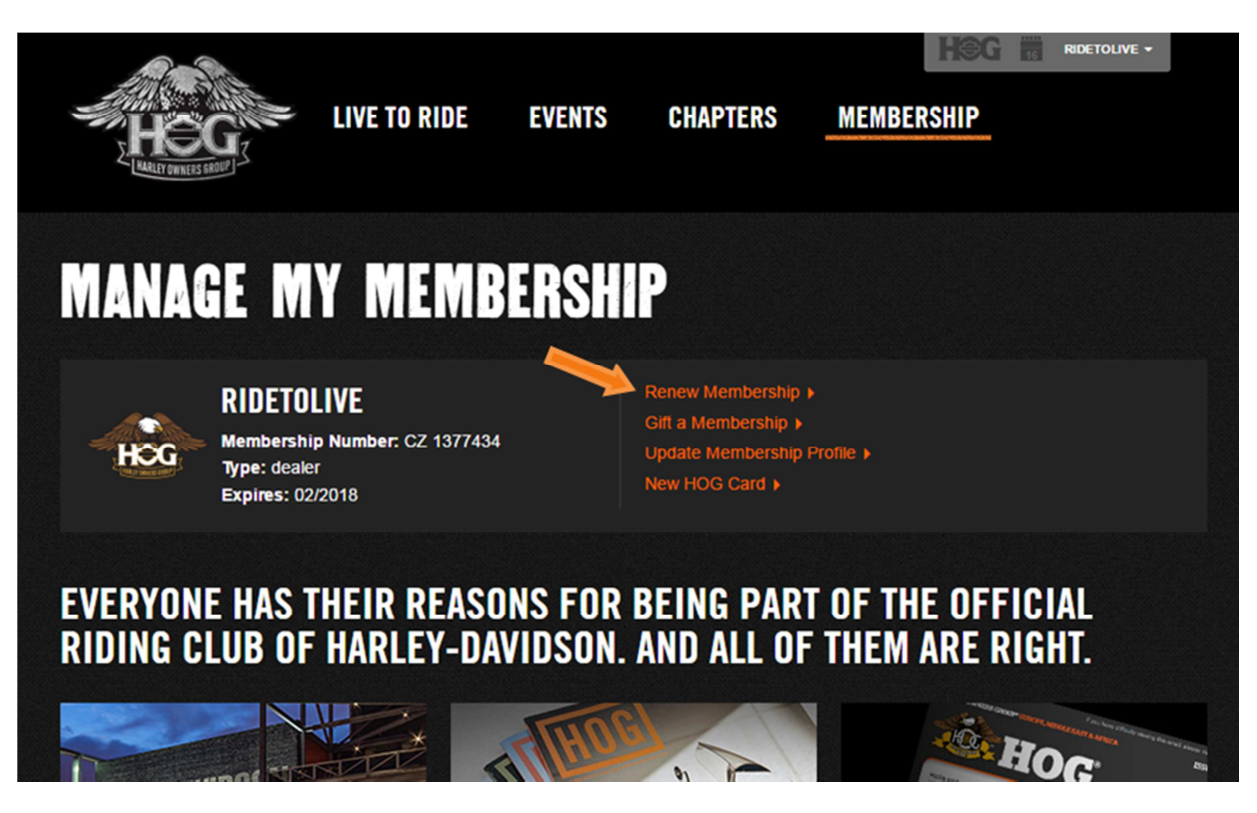

## **KROK 6:** Po otevření stránky "Obnovit členství" vyplňte následující informace:

- 1) Vyberte typ členství (plné členství = RIDER, přidružené členství = PASSENGER)
	- Přidružené členství, viz. níže konkrétní pokyny
- 2) Klikněte na 'Automaticky obnovit své členství, pokud si přejete automaticky platit z Vaší kreditní karty, když vyprší Vaše členství.
	- a) *!!! Funguje jen do vypršení platnosti Vaší kreditní karty !!!*
- 3) Zkontrolujte svoje osobní údaje:
	- a) Zkontrolujte heslo k Vaší e-mailové adrese\*
	- b) Zkontrolujte správnou národnost.\*
	- c) Zkontolujte správnou poštovní adresu ulici, popisné číslo , město, PSČ.\*
	- d) Zkontrolujte Vaše správné telefonní číslo.\*
	- e) Zkontrolujte Váš e-mail.\*
		- *i) Pokud některé z Vašich údajů nesouhlasí,musíte změnit ve svém členském profile Vaše správné údaje: Vaše jméno, členské číslo, e-mailovou adresu, telefon a datum narození: customerservices@hogeurope.com*
- 4) Potvrďte zda chcete přijímat e-maily z H.O.G.
- 5) Potvrďte 'POKRAČOVAT'.

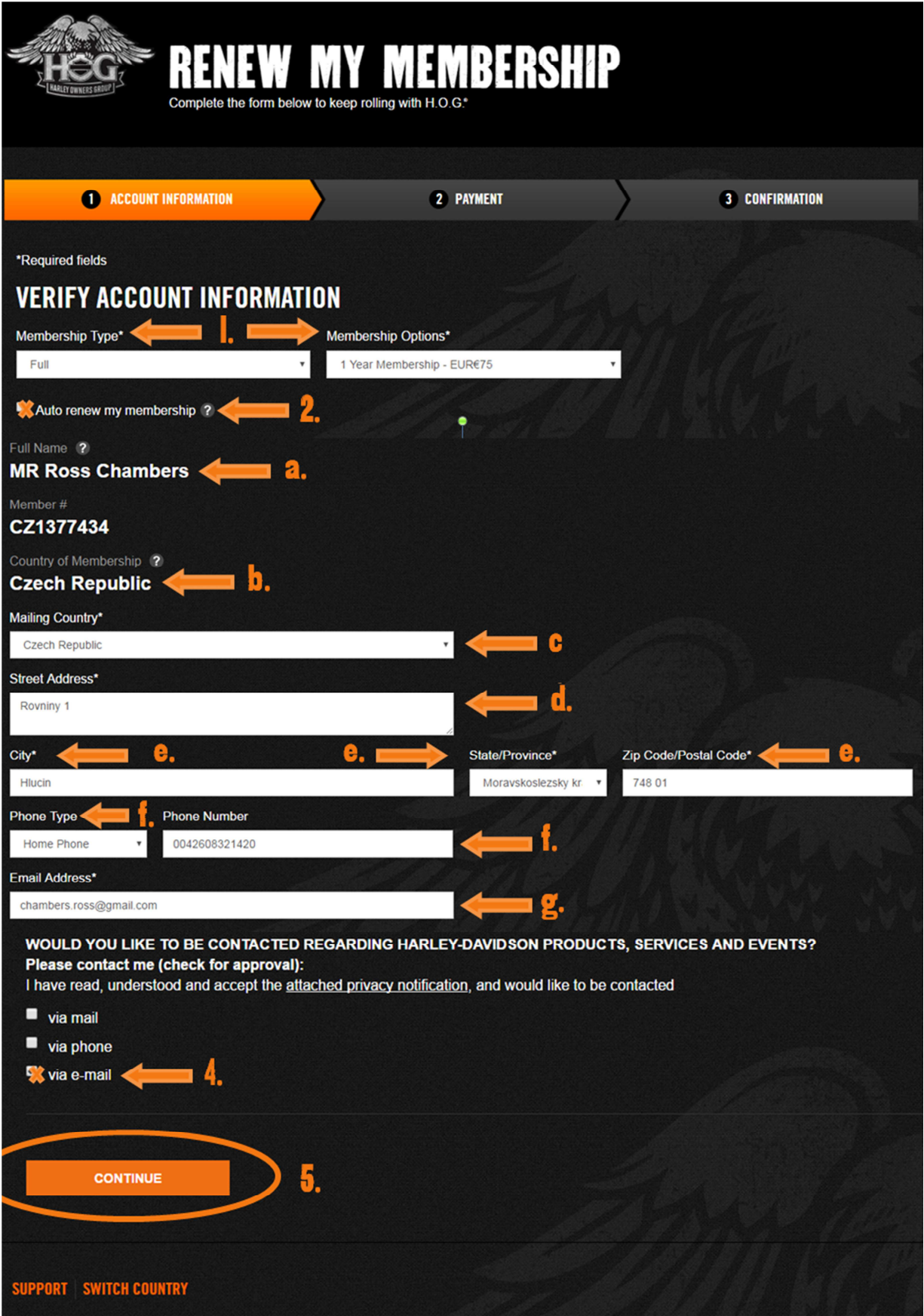

**KROK 6 (ASSOCIATE MEMBERS):** Tento process je stejný u přidružených členů, kromě toho, že je nutné zadat členské číslo plného členství v poli "Sponzoring – počet členů"

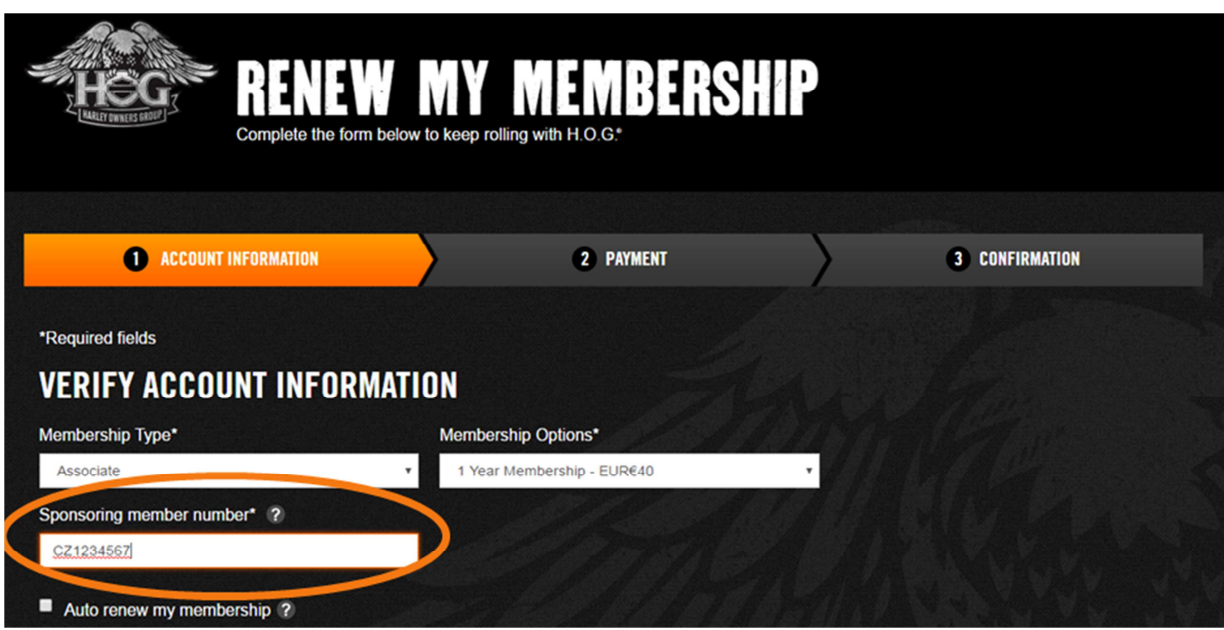

**KROK 7:** Zkontrolujte objednávku a platbu

- 1) Zkontrolujte objednávku.
- 2) Potvrďte číslo kreditní karty, datum a rok její platnosti.
- 3) Zadejte poslední 3 nebo 4 čísla na zadní straně karty.
- 4) Zadejte vlastníka karty stejné jako na kartě.
- 5) Jeli kontaktní adresa Vaší kreditní karta jiná než adresa na H.O.G. účtu, klikněte na "Upravit.
- 6) Klikněte 'Zaplatit'.
- 7) Pokud budete chtít u H-D ukládat informace o Vaší kreditní kartě pro budoucí obnovení , klikněte na pole:

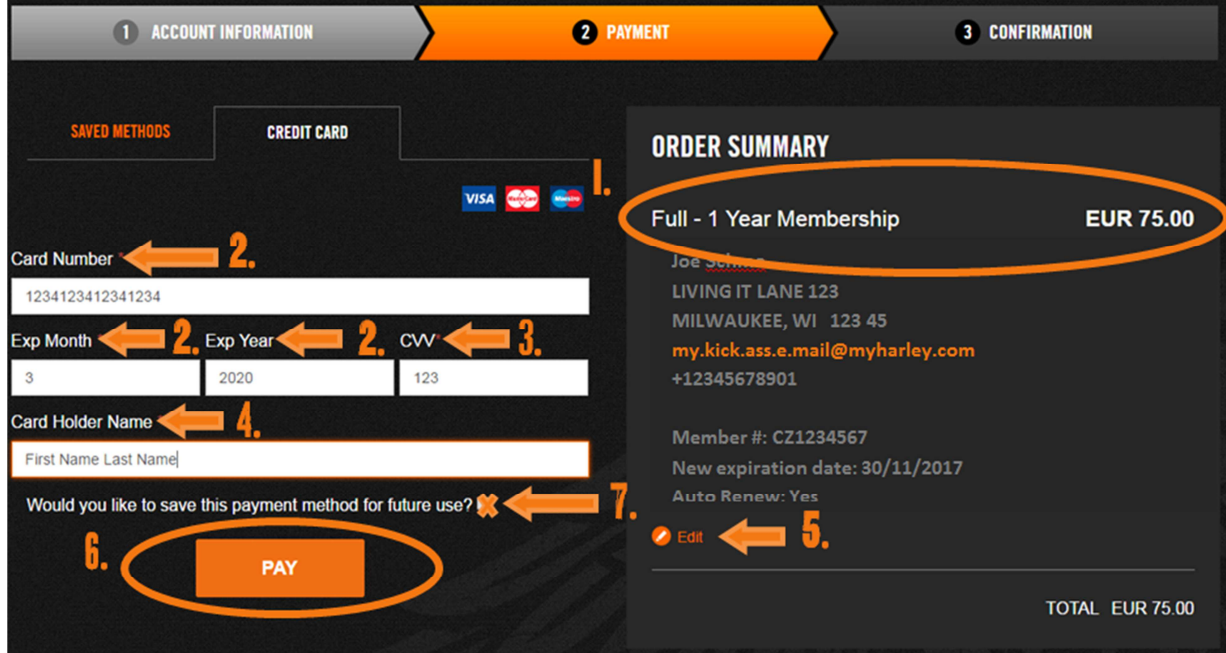